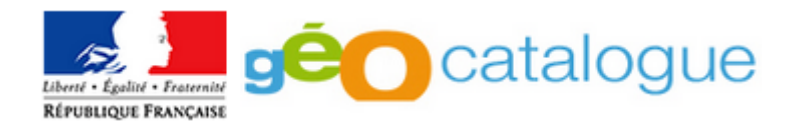

# **Le moissonnage : comment ça marche ?**

Le moissonnage repose sur des requêtes CSW envoyées par le Géocatalogue au catalogue à moissonner :

- Dans un premier temps, le Géocatalogue demande au catalogue la liste des données à moissonner (requête <csw :GetRecordsResponse>)
- Une fois cette liste obtenue, le Géocatalogue demande au catalogue de lui envoyer ses métadonnées au format xml (requête <csw :GetRecordByIdResponse>)

### ∞

Une série de **contrôles** successifs est alors réalisée sur chaque métadonnée à importer dans le Géocatalogue. Ces contrôles portent sur les éléments suivants :

- respect du formalisme XML ISO 19139
- type de métadonnées (donnée ou service)
- unicité des identifiants
- conformité des métadonnées aux critères des normes ISO 19115/19119

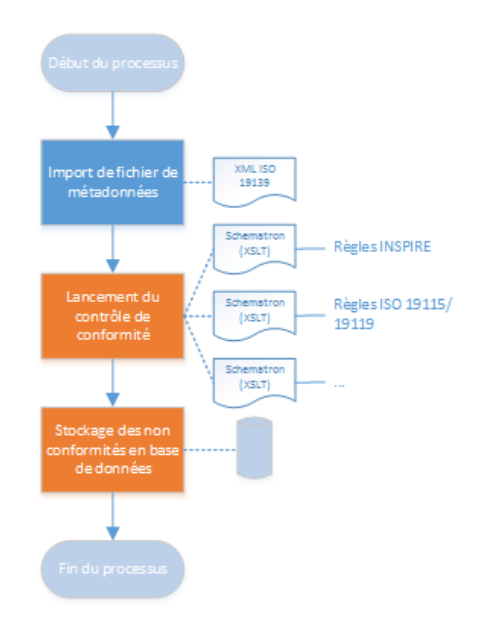

**Lorsqu'un contrôle de conformité aux normes ISO (formalisme et métadonnées) n'est pas satisfait, le fichier de métadonnées n'est pas importé. En revanche, la conformité aux règles INSPIRE n'est pas bloquante.**

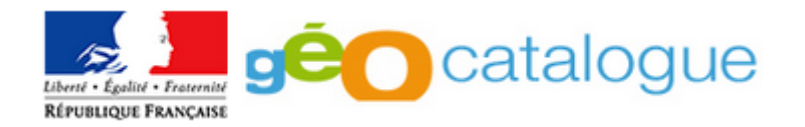

**A** l'issue du moissonnage de son catalogue, l'adhérent<sup>1</sup> est informé des résultats du moissonnage de son catalogue :

- nombre de fiches supprimées du Géocatalogue suite à leur disparition dans le CSW de l'adhérent
- nombre de métadonnées moissonnées avec succès (enregistrées dans le Géocatalogue)
- nombre de métadonnées qui n'ont pas pu être enregistrées dans le Géocatalogue

Un message lui est envoyé à l'adresse renseignée dans l'onglet *Correspondant pour le Géocatalogue* dans le menu *Modifier Mon profil*.

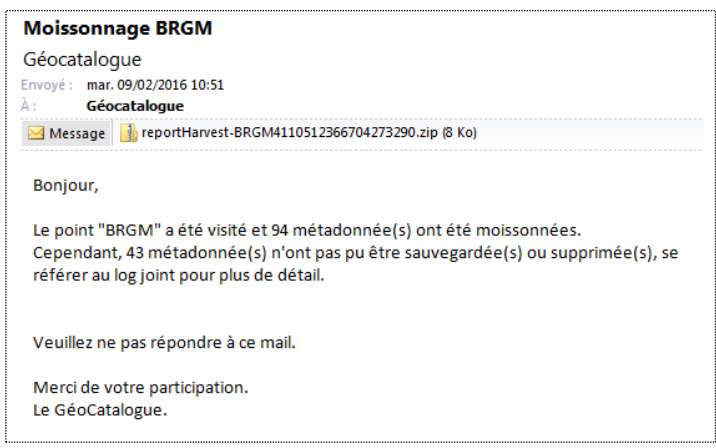

Le fichier joint à ce message (**reportHarvest.zip**) contient 2 documents textes :

- **Delete-harvest.log** : Ce fichier liste, le cas échéant, les métadonnées supprimées du Géocatalogue.
- **Log-harvest.log** : Ce fichier liste les métadonnées moissonnées et indique, fiche par fiche :
	- o Si la métadonnée (identifiée par son identifiant et son titre) a été enregistrée dans le Géocatalogue. Dans ce cas, apparaît la mention **« avec succès »**. Par exemple :

- Fichier 4dc311df-08a5-4212-bf7d-981a0ac41298 ("ENVIRONNEMENT, INDUSTRIE et RISQUES en région PACA : Service de visualisation cartographique (WMS)") **avec succès**.

> o Si la métadonnée (identifiée par son identifiant et son titre) n'a pas pu être enregistrée. Dans ce cas, apparaît la mention **« avec erreur »**, suivie de l'erreur (ou des erreurs) rencontrée(s). Par exemple :

- Fichier 0a92f305-a6de-417a-b64f-ee9d767393a4 ("Etat des masses d'eau dans le cadre de la DCE de Provence-Alpes-Côte-d'Azur") **avec erreur** : - Métadonnée n°1 : - Champ 'Identifiant de la donnée' : - La valeur du champ doit être unique.

1

 $^1$  Adhérent : entité alimentant le Géocatalogue pour son compte et/ou pour celui des producteurs lui ayant délégué cette mission.

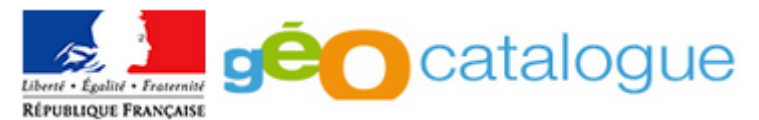

Afin de vous faciliter la lecture et la compréhension de ces informations, nous vous proposons ciaprès des explications aux erreurs les plus fréquentes.

## **"Impossible de parser le xml "**

Seuls les fichiers de métadonnées dont le schéma XML est conforme au standard ISO 19139 sont moissonnés par le Géocatalogue.

Les fichiers de métadonnées de catalogues d'attributs (ISO 19110) et les fichiers au format Dublin Core ne sont pas importés.

## **"fr.brgm.geocat.service.addition.ErrorMetadataUpdateFailed: L'adhérent original de la métadonnée est différent "**

Afin d'éviter les doublons de fiches faisant référence à une même donnée, un contrôle d'unicité des identifiants est réalisé sur les éléments :

- identifiant de la fiche de métadonnées (\*/fileIdentifier)
- identifiant de la ressource décrite par la fiche de métadonnées (élément MD\_Identifier)

Si l'un de ces identifiants existe déjà dans le Géocatalogue, dans une fiche rattachée à un autre adhérent, la fiche de métadonnées n'est pas importée.

## **"Champ 'Identifiant de la donnée' : La valeur du champ doit être unique"**

Toujours afin d'éviter les doublons de fiches faisant référence à une même donnée, si l'identifiant de la ressource décrite par la fiche de métadonnées (élément MD Identifier) est déjà présent dans votre catalogue, la fiche n'est pas importée. Vous devez alors vérifier l'absence de doublons dans votre catalogue.

*Pour éviter la remontée de ce genre d'erreurs, les utilisateurs de GéoSource peuvent utiliser la fonctionnalité de création de CSW virtuel. Cette fonctionnalité permet de créer un ou plusieurs services CSW donnant accès à un sous-ensemble de son catalogue, contrairement au service CSW proposé par défaut lors de l'installation, qui donne accès à l'ensemble des fiches publiées au sein de son catalogue. Par exemple, vous pouvez créer un service CSW spécialement dédié au Géocatalogue, qui ne contiendra que les métadonnées dont vous êtes producteur<sup>23</sup> .*

### **"Impossible de reconnaître le type de la métadonnée"**

Le niveau hiérarchique, qui définit le type de ressource décrit par la métadonnée, est un élément obligatoire non répétable dont les valeurs attendues sont : « dataset » (séries de données géographiques), « series » (ensemble de séries de données géographiques) ou « services » (service de données géographiques)<sup>4</sup>.

1

<sup>&</sup>lt;sup>2</sup> Producteur : entité responsable de la création de la donnée jusqu'à sa validation.

<sup>&</sup>lt;sup>3</sup> Pour apprendre à créer un CSW virtuel, se reporter à la *documentation GéoSource*.

<sup>&</sup>lt;sup>4</sup> Pour plus d'informations, se reporter à la page 10 du *[Guide de recommandation du CNIG](http://cnig.gouv.fr/wp-content/uploads/2014/01/2012-08-20_guide-catalogues-md-inspire-v1.0.pdf)* sur la gestion des catalogues de métadonnées.

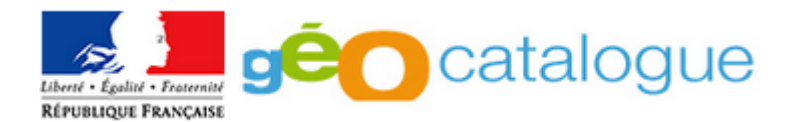

**"Une erreur s'est produite avec la métadonnée"**

**"Erreur lors de la sauvegarde des métadonnées"**

Pour obtenir une analyse des erreurs à l'origine de ces messages, contactez l'équipe Géocatalogue en remplissant le [formulaire de demande de support.](http://www.geocatalogue.fr/cms/spip.php?article53)

**"CSW GET request failed on"**

1

**"getRecords not supported by server"**

Ces deux erreurs peuvent avoir deux causes possibles :

- Lors de l'enregistrement de votre nœud de moissonnage dans le Géocatalogue un paramètre a été mal renseigné. Vérifier alors que l'adresse de moissonnage a été correctement saisie et que le protocole choisi est correct<sup>5</sup>.
	- o Pour GéoSource, le protocole est "CSW Filter" et l'adresse est renseignée sous la forme : http://[mon-catalogue-geosource.fr]/geosource/srv/fre/csw.
- Le service CSW de moissonnage a été indisponible au moment du moissonnage. Vérifier alors que le service est disponible et relancer un moissonnage manuel.

#### ∞

L'import de métadonnées dans le Géocatalogue est également soumis à des **contraintes de conformité aux normes de métadonnées ISO 19115/19119 sur les données/services géographiques**. Ainsi, la non-conformité de certains éléments de métadonnées interdit l'import des métadonnées dans le Géocatalogue. La nature des non-conformités figure également dans le Logharvest.log. Une liste exhaustive des contraintes liées aux normes ISO 19115/19119 se trouve en annexe de ce document.

<sup>&</sup>lt;sup>5</sup> Pour plus d'informations, se reporter au tutoriel sur la **configuration d'un point de moissonnage** dans le Géocatalogue.